## **Enabling Wi-Fi on the room station closest to the Router**

1. Tap the Wi-Fi Icon, and enter code when prompted.

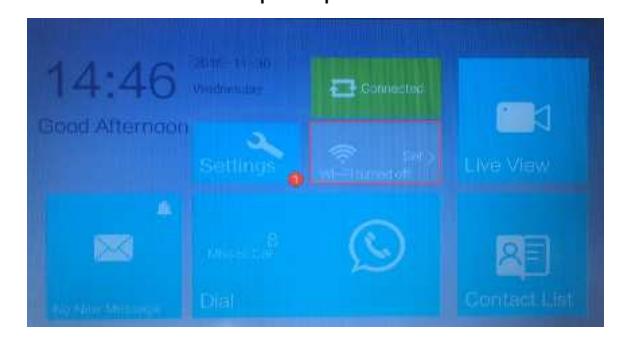

#### 2. Tap No

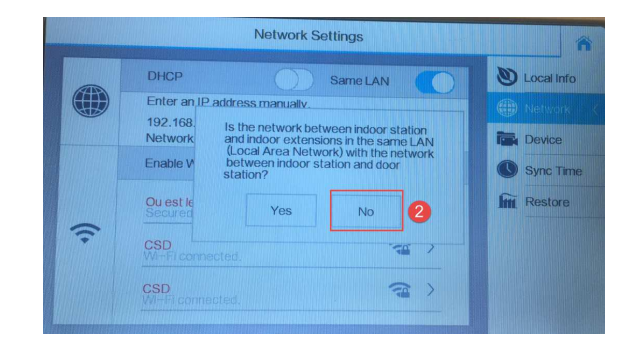

- 3. Enable WiFi
- 4. Select correct network SSID

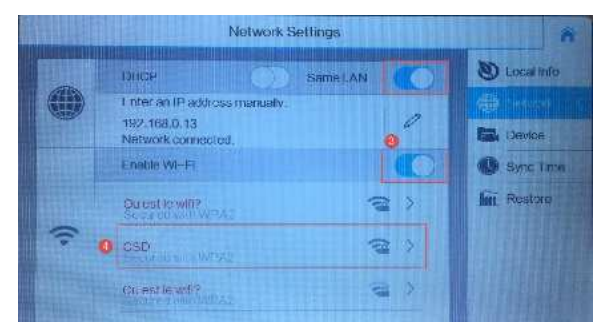

- 5. Enter Wi-Fi Password
- 6. Tap Connect
- 7. Tap Home

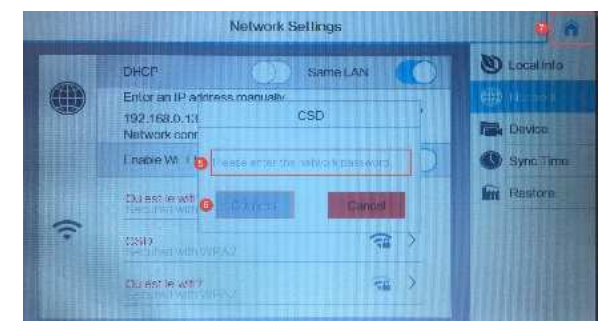

# **Device Application**

## HIK-CONNECT

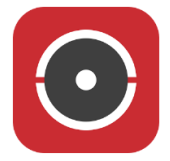

Download and install the Hik-Connect App from either Google or Apple store to your required device.

### 1. Register your Account and log in

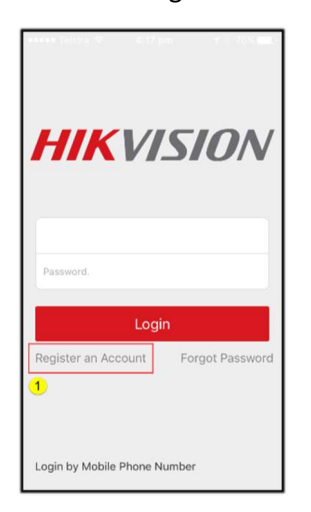

2. Tap the plus symbol

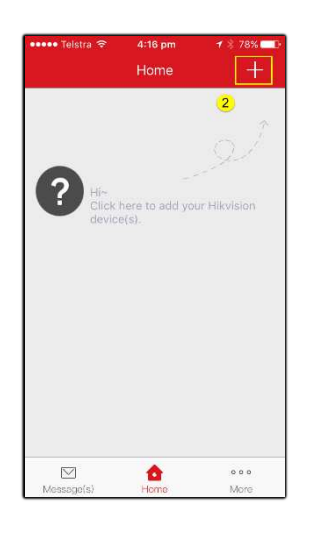

### 3. Scan QR code on rear of monitor

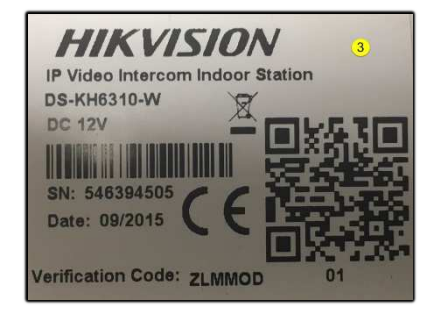

4. Once accepted, tap The **ADD** button.

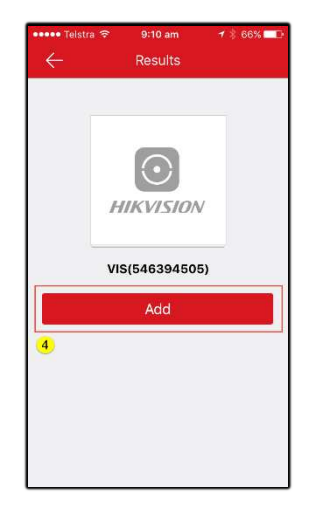

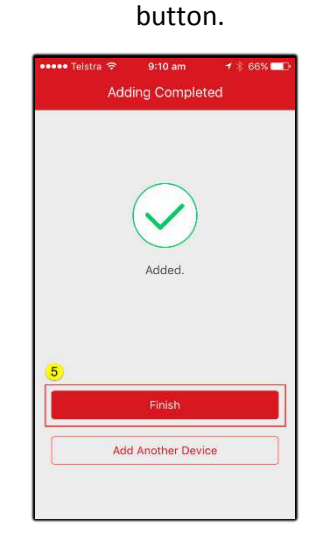

5. Tap the FINISH